# Adding / Editing Job Ads:

**Step 1) Log into the MMA website and visit the MMA Municipal Career Center. Click the "Add a New Job Ad" link at the top of the page under "Member Tools" to open the editor:**

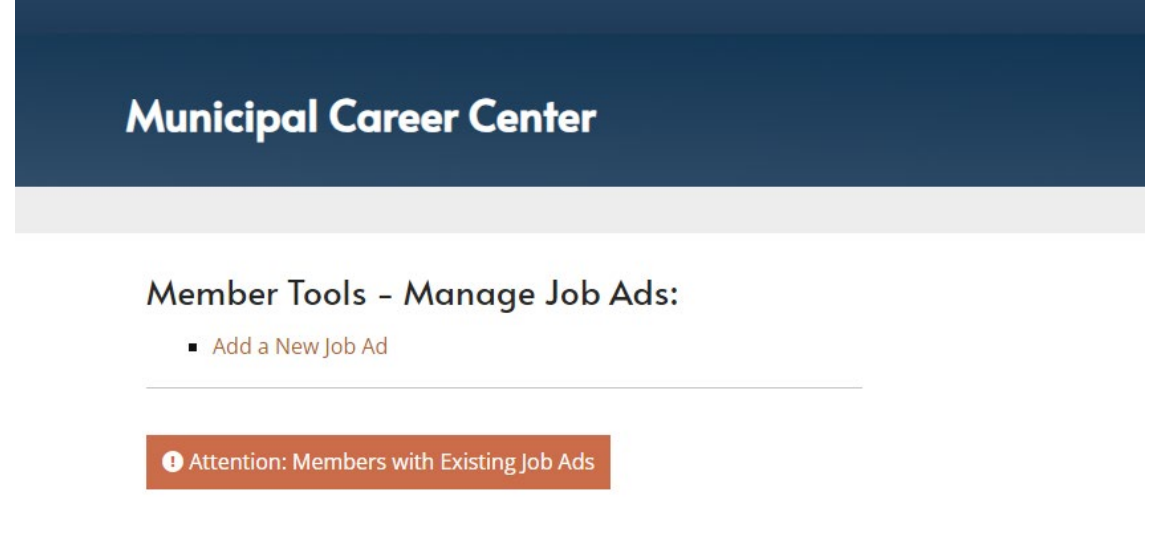

### **Step 2) Add a title for your job ad:**

Title: <sup>O</sup> Code Enforcement Officer

## **Step 3) Assign your job ad to a category:**

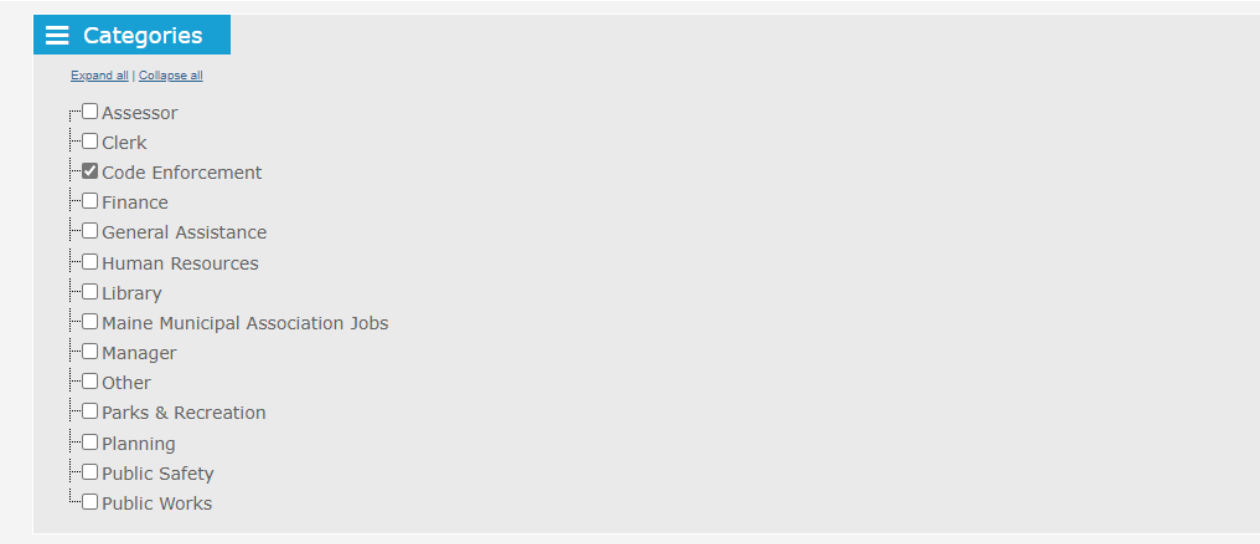

## **Step 4) Enter full text for the job ad in the large text box:**

![](_page_1_Picture_64.jpeg)

## **Step 5) Complete additional fields:**

![](_page_1_Picture_65.jpeg)

**Notes:**

- Use full name of employer ("Town of Winthrop", "City of Augusta" etc.)
- Enter the primary location of the job (town or city) in the "Location of Job" box. You may also use this field for "Remote" or "Hybrid" if needed.
- For County select the primary county where the job is located. If located outside of the State of Maine choose "Other/Outside Maine" from the dropdown.
- Use full URL's for the "More Information Link" (include https:// in your link). If not needed, leave blank.

## Step 6) Set Publish & Expiration dates for your job ad:

![](_page_2_Picture_97.jpeg)

**Notes:**

- "Publish Date" The date and time (EST) that your ad will begin to display on the MMA website (after approved/ checked by MMA staff)
- "Expire Date" By default new ads are set to expire 180 days from date of posting. Feel free to extend or shorten the "Expire Date" to your liking.

## **Step 7) Send the job ad to MMA for approval (24-48 hour process, usually same day)**

![](_page_2_Picture_98.jpeg)

**Notes:**

- When you are ready to post your ad make sure to check the "Request for approve" toggle (it will turn green). Clicking either the orange "Save and view" or green "Save and close" buton sends the ad to MMA for approval.
- **Future Edits:** Future edits need to go through an approval process by MMA as well. Just make sure the "Request for approve" toggle is selected (green) and you save your changes otherwise we will not see your request / it will not be processed/ posted on the website.

#### **Questions? Comments?**

Feel free to contact: resourcecenter@mainemunicipal.kayako.com